## INSTANT INTERNET PROFITS ACADEMY

## **Instructions for Setting Up Your Automated Selling System With The Conversion Pros**

Follow the instructions below to get started with the Conversion Pros system.

There are step-by-step videos located in the CP back office under the "TCP System Training" tab located at the top of the page that walks you through how to do everything involved with using Conversion Pros. So, if you have any questions or get stuck look there first!

None of this is as hard as it may seem, all you will be doing is copying and pasting share codes that we provide and editing your personal info and referral links.

**Step 1)** Watch the Getting Started training video on the Conversion Pros Training page in the back office of IIPA or the CP back office

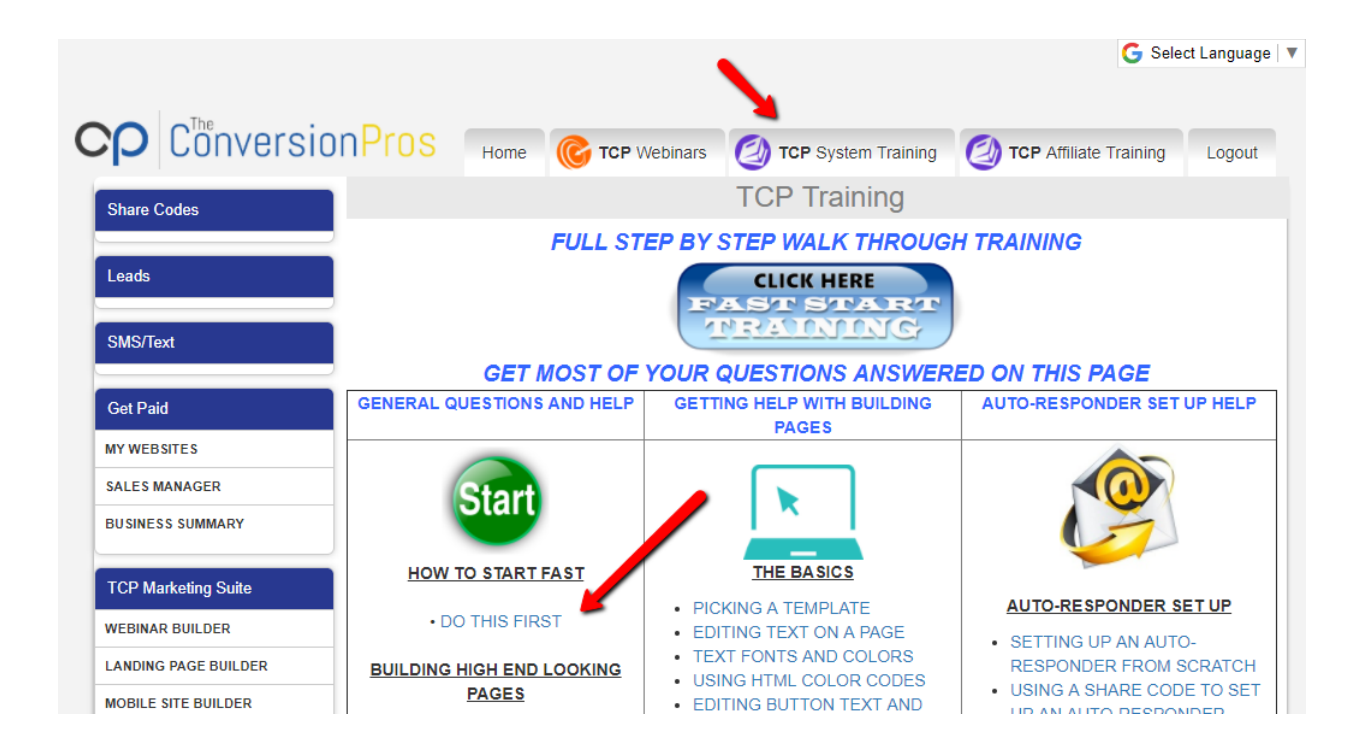

**Step 2)** Watch the videos on "forwarding a domain" and posting your "URL on Facebook. Also watch the share code videos for landing pages and autoresponder.

The first two videos are important because number one, I don't recommend you use the long domain that you get with your conversion pros landing pages for advertising. It's harder for people to remember long domains.

You can get a .99 cent domain from Godaddy and forward your landing page to that domain and then advertise it.

Go to [Godaddy](http://www.kqzyfj.com/click-27783537-10378406) click on "Domains" then click on "Domain Name Search", scroll down the page a little until you see ".99 .com" names and then pick a name.

Second, if you plan on posting on Facebook you should use a link shortener like tinyurl.

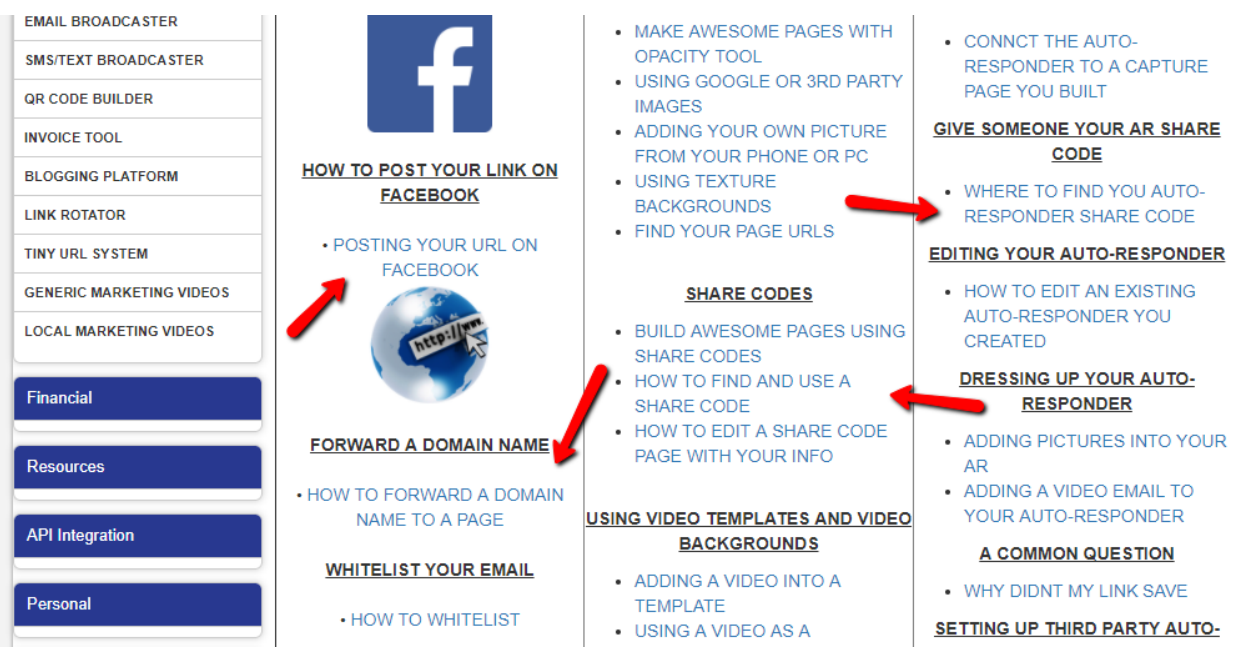

**Step 3)** Watch the videos on using the pre-built landing pages and share codes.

We make it easy for you to get started promoting the opportunities with IIPA using Conversion Pros by providing pre-built sales funnels.

All you have to do is find the name of the niche/market or program you've joined under the landing pages tab.

You can then find the landing pages and vsl's for the sales funnel. **Copy and paste the share codes for each and then edit them with your personal contact info and referral links and you're done**.

**TCP Marketing Suite WEBINAR BUILDER LANDING PAGE BUILDER MOBILE SITE BUILDER W TO ADD VIDEO INTO A PAGE HOW TO USE 2 BUTTON LANDING CONTACT MANAGER** NEED MORE HELP CLICK HERE **CLICK HERE** PAGE TEMPLATES CLICK HERE **O AUTORESPONDER BUILDER EMAIL BROADCASTER** DO NOT USE COPYWRITED IMAGES, CELEBRITIES, SPORTS TEAMS ETC.. CLICK HERE TO SEE WHAT IMAGES TO USE **SMS/TEXT BROADCASTER** WANT A PRE-BUILT PAGE? USE OUR SHARE CODES CLICK HERE **QR CODE BUILDER INVOICE TOOL LANDING PAGES BLOGGING PLATFORM** Search: Column visibility **LINK ROTATOR** Show 10 rows **TINY URL SYSTEM** Page **Share GENERIC MARKETING VIDEOS** ID Ιř Code Stat Name  $\perp$ î Link Title **Modified LOCAL MARKETING VIDEOS** 156205 Active cryptoriches f61f81bd Get Link 2017-12-02 Ð Edit  $\ddot{}$ 13:01:03 **Financial** 155556 Active cryptorichesysl Get Link Crypto VSL 2017-12-05 606bba22 Edit 07:09:48 **Resources** f79438d1 **4** 155395 Active cryptoriches4 **Get Link** Crypto LP4 2017-12-02 Edit 13:33:40

See video on next page:

This is an example for the funnel for cryptoriches/bitcoin. We give you up to 4 options to chose for your landing page, crypto LP, crypto LP2, crypto LP3, crypto LP4 and then your video sale letter (thank you page) Crypto VSL. **(This is the same for all opportunities with the only thing different being the name)**

**Step 4)** If you want to use a 3<sup>rd</sup> party autoresponder you already have like Aweber or Getresponse then watch the video on how to connect them to CP. (Optional)

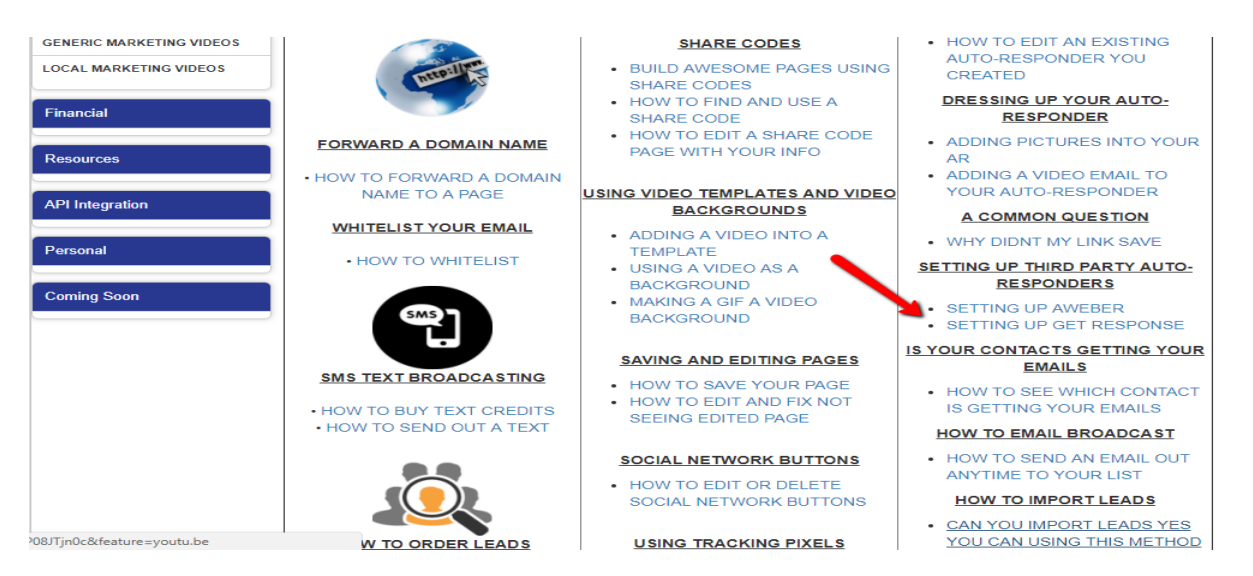

Step 5) Watch the video on setting up your autoresponder messages using share codes and editing text on a page. Again, all you need to do is copy and paste the share code for that program or niche/market.

We've pre-written email messages that you can use to send to your leads after they opt-in to help convert these leads into sale. This is the KEY, the money is in the follow-up. In most cases it will take some people up to 7 times for them to see your message before they decide to join you or buy from you.

And if you want to build your own pages you can watch the video on editing text on a page shown below.

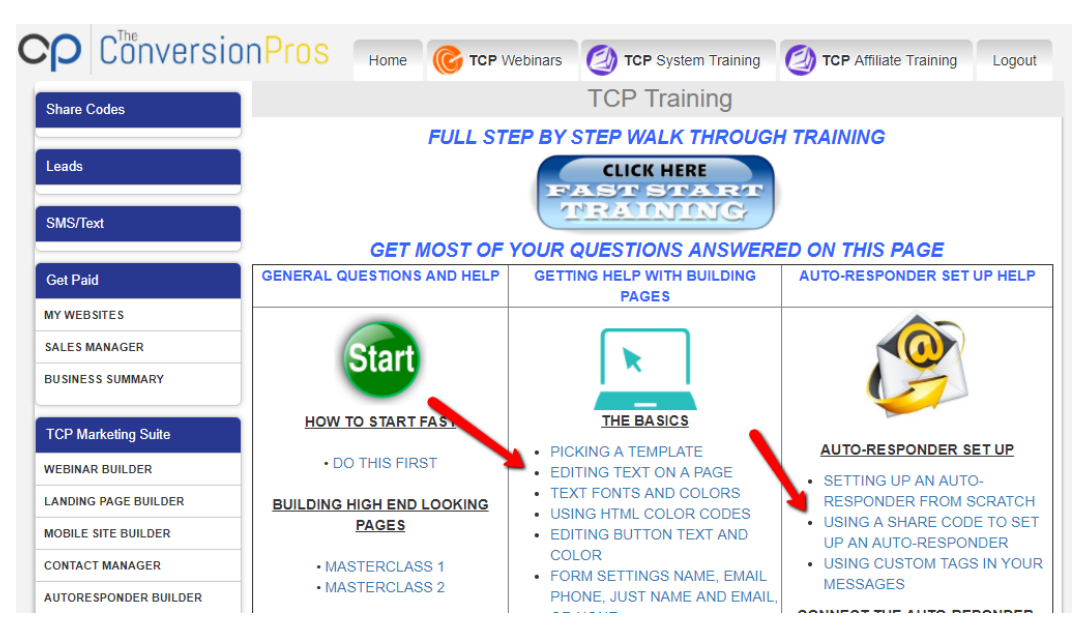

If you need assistance with anything reach out to your sponsor or message me on [Facebook](https://www.facebook.com/lavell.frost). I'll help direct you to the proper training video.

If you need us to handle the whole set-up for you, we charge a small one-time \$25 fee. And we will set-up all your funnels and emails.

Contact me at [lavellfrost@gmail.com](mailto:lavellfrost@gmail.com) and put in the message "CP set-up"

To Your Success,

Lavell